# **PERANCANGAN KONTEN** *VIDEO* **UNTUK PEMBELAJARAN** *E-LEARNING***, STUDI KASUS MATA KULIAH STATISTIK 2**

#### **Haryoso Wicaksono**

Program Studi Sistem Informasi STMIK Indonesia Mandiri, Jl.Jakarta No.79 Bandung Email : yosnex@yahoo.com

# **ABSTRAK**

Pelaksanaan Kegiatan Belajar Mengajar yang berbasis *e-Learning* bisa dibagi 2 (dua) macam, yaitu yang *full e-Learning* dimana pembelajaran dilakukan hanya melalui perantara konten di website, dan *Blended-Learning* yaitu perpaduan antara Tatap Muka di kelas dengan kehadiran mahasiswa & dosen, serta sebagian lagi pengaksesan materi kuliah melalui *page e-Learning* yang berbasis internet dengan aplikasi Moodle.

Untuk meningkatkan kesetaraan antara Tatap Muka dengan *e-Learning* khususnya penjelasan detail materi dari Dosen, maka konten *video* pembelajaran diharapkan bisa meningkatkan pemahamam mahasiswa peserta *e-Learning*.

Konten *video* materi pembelajaran *e-Learning* diharapkan menjadi standar konten *e-Learning* melengkapi tipe file teks/dokumen yang telah ada.

**Kata Kunci :** *e-Learning*, konten, video

# **1. PENDAHULUAN**

Pembelajaran di Perguruan Tinggi bisa dilakukan dengan cara konvensional secara Tatap Muka dengan Dosen dan Mahasiswa berinteraksi di kelas dengan jadwal kuliah terjadwal setiap minggunya. Di era internet saat ini, pembelajaran model *e-Learning* dimungkinkan karena akses internet yang sudah menjangkau seluruh pelosok Indonesia dengan beragam operator atau *Internet Service Provider* yang melayani dengan berbagai fasilitas akses yang beragam juga.

*e-Learning* bisa mengisi alternatif pembelajaran dengan syarat konten yang sinergis dengan kurikulum dan silabus materi pembelajaran mata kuliah tertentu. Konten *e-Learning* berupa file materi kuliah, forum interaksi dan pengerjaan tugas sesuai materi tiap sesi pembelajaran. Tipe file berupa konten video menjadi hal penting manakala Dosen harus menjelaskan suatu proses perhitungan secara matematika tertentu, misal pada mata kuliah Statistik yang sarat dengan rumus dan perhitungan. Tulisan ini menyajikan pengalaman Penulis membuat konten video untuk mata kuliah Statistik 2 berbasis video yang mana videonya diupload atau disimpan di YouTube.

# **2. LANDASAN TEORI**

## **2.1 Konsep** *e-Learning*

Kemajuan ilmu pengetahuan dan teknologi (IPTEK) yang demikian pesat, khususnya teknologi informasi dan komunikasi (*Information, Communication and Technology* atau *ICT*), ternyata mempengaruhi berbagai aspek kehidupan kita sehari-hari. (Soekartawi, 2002). Kemajuan teknologi informasi pada dasarnya dapat dikelompokkan menjadi empat, yaitu:

- 1. *Audio Information Technologies* (radio, audio tape, voice mail telephone),
- 2. *Video Information Technologies* (*video* tape, *video* text, *video* messaging),
- 3. *Data Information Technologies* (bulletin board, Internet, e-mail, tele collaboration), dan
- 4. Kombinasi dari teknologi yang dituliskan diatas (audio/data, *video*/data, audio/*video*).

*e-Learning* merupakan suatu teknologi informasi yang relatif baru di Indonesia. *e-Learning* terdiri dari dua bagian, yaitu 'e' yang merupakan singkatan dari 'elektronika' dan 'learning' yang berarti 'pembelajaran'. Jadi *e-Learning* berarti pembelajaran dengan menggunakan jasa bantuan perangkat elektronika, khususnya perangkat komputer. Karena itu, maka *e-Learning* sering disebut pula dengan 'on-line course'. Dalam berbagai literatur, *e-Learning* didefinisikan sebagai berikut : *e-Learning is a generic term for all technologically supported learning using an array of teaching and learning tools as phone bridging, audio and videotapes, teleconferencing, satellite transmissions, and the more recognized web-based training or computer aided instruction also commonly referred to as online courses* (Soekartawi, Haryono dan Librero, 2002).

## **2.2 Perilaku Pengguna Internet di Indonesia**

Bisa dilihat dari profil pengguna internet dari survey APJII (Asosiasi Penyelenggara Jasa Internet Indonesia) di Gambar 1 & 2 dibawah ini.

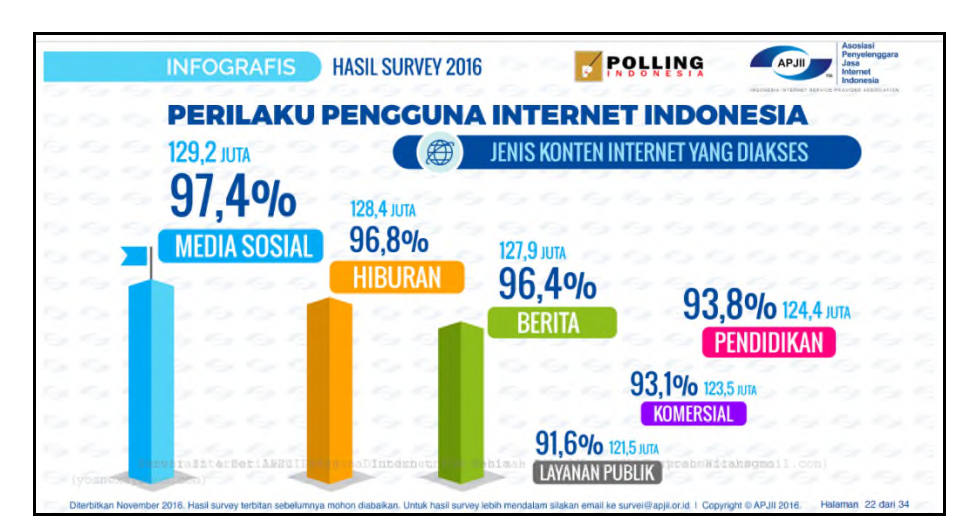

**Gambar 1 :** Perilaku Pengguna Internet Indonesia (APJII, 2016:22)

Dari Gambar 1 bisa dilihat bahwa konten pendidikan masih diakses sebanyak 93,8% dari 124,4 juta yang menggambarkan bahwa internet berkonten pendidikan menjadi konten penting dalam masyarakat mencari ilmu & pengetahuan untuk topik tertentu.

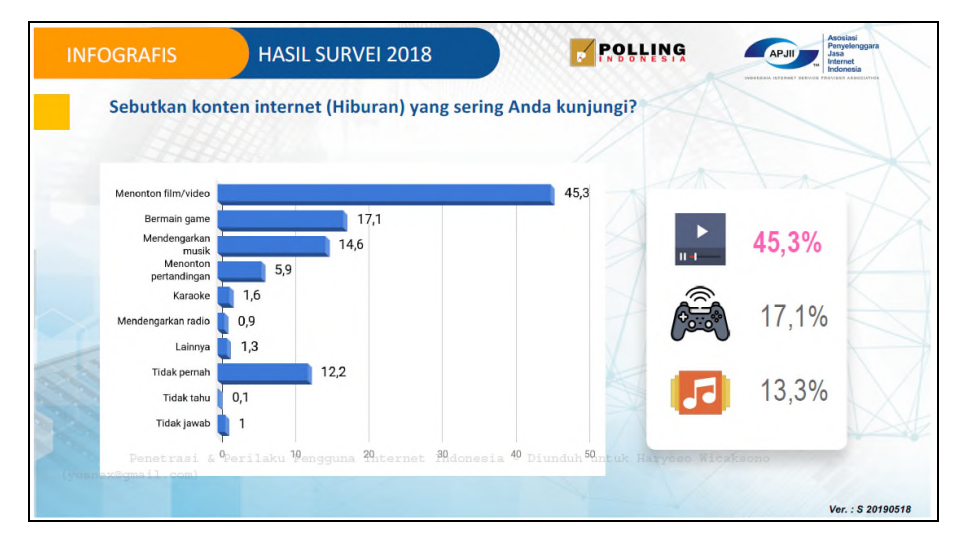

**Gambar 2 :** Perilaku Pengguna Internet Indonesia (APJII, 2018:46)

Dari Gambar 2 bisa dilihat bahwa kegiatan menonton film/*video* menempati urutan tertinggi sebanyak 45,3%, yang mana bisa jadi akses YouTube menjadi konten populer yang diakses pengguna internet. Sedangkan YouTube selain berisi *video* dengan jenis hiburan, juga ada konten pendidikan atau tutorial dengan topik tertentu.

## **2.3 Kebijakan** *e-Learning* **di STMIK-IM & STIE-STAN-IM**

## **2.3.1 Kebijakan Akademik**

Pihak Kampus IM dalam melaksanakan Kegiatan Belajar Mengajar atau Perkuliahan menggunakan 2 metode Pembelajaran. Yaitu berbasis Tatap Muka secara penuh di lingkungan Kampus IM dan metode pembelajaran Blended-Learning. Blended-Learning didasarkan atas 2 (dua) kegiatan utama yaitu metode perkuliahan secara Tatap Muka & *e-Learning* yang berbasis online/internet.

Dengan standarisasi kualitas pembelajaran Blended-Learning, diharapkan kualitas pembelajaran atau perkuliahan antara 2 (dua) metode, yaitu Tatap Muka & Blended-Learning yang dilaksanakan di Kampus IM, diharapkan keduanya mempunyai kualitas yang setara/tidak berbeda secara nyata.

#### **2.3.2 Kebijakan Teknis (Hardware, Software & Brainware)**

Hardware Utama terdiri atas 2 (dua) komputer yaitu PC untuk PC *Server* & PC untuk Admin. PC Server mempunyai spesifikasi pada *mainboard*, prosesor, RAM & hardisk terdiri atas MB Asus, Intel i7 3820, 4GB Croshair & Seagate 2 TB. Dengan target mampu memproses aplikasi *e-Learning* berbasis online dengan lancar. Untuk PC Admin mempunyai spesifikasi pada mainboard, prosesor, RAM & hardisk terdiri atas MB Asus P8H61, Intel i3 3220, 2GB & 500 GB. Dengan target mampu merancang aplikasi *e-Learning* berbasis online dengan lancar. Tentu saja dengan monitor, keyboard, mouse dengan lengkap. Dengan Support berupa Printer, Scanner, dll yang bersifat optional.

Menurut Melfachrozi M, 2006, salah satu aplikasi *e-Learning* yang ada, yaitu MOODLE. MOODLE adalah paket software yang diproduksi untuk kegiatan belajar berbasis internet dan website. MOODLE tersedia dan dapat digunakan secara bebas sebagai produk open source dibawah lisensi GNU. MOODLE merupakan singkatan dari *Modular Object-Oriented Dynamic Learning Environment* yang berarti tempat belajar dinamis dengan menggunakan model berorientasi objek.

Bagian yang terpenting adalah sumberdaya pengelola atau brainware-nya. Dimulai dari Super Admin, selaku struktur tertinggi yang mempersiapkan aplikasi *e-Learning* dari awal. Super Admin bertugas menunjuk Admin selaku pengelola *e-Learning* yang terkait penanggung jawab pengelolaan konten *e-Learning*. Seorang Super Admin menjalankan fungsi Site Management (Melfachrozi M, 2006) yaitu Layout website *e-Learning* diatur oleh Super Admin, yang telah ditetapkan ketika membuat website.

Admin yang ditunjuk oleh Super Admin ditentukan atas dasar penanggung jawab tiap program studi, penanggung jawab Puskom & Subbag Administrasi Akademik (BAAK). Dengan pembagian tugas Admin dari masing-masing Kaprodi bertanggung jawab atas konten *e-Learning* masing-masing program studi yang dikepalai. Bagian Puskom bertanggungjawab atas pelayanan, perawatan & perbaikan hardware pendukung *e-Learning*. Bagian BAAK bertanggung jawab dalam memantau secara rutin konten *e-Learning* yang diupload oleh Dosen setiap minggunya. Dan juga, membuat laporan kinerja upload dosen dalam waktu bulanan dan semesteran, guna dipakai sebagai pengukuran kinerja *e-Learning* secara keseluruhan.

Secara akademik, semua kegiatan *e-Learning* dikoordinir oleh Wakil Ketua Bidang Akademik, yang membawahi Kaprodi, Puskom & BAAK. Termasuk didalamnya juga para Dosen yang menjalankan fungsi selaku penyedia konten sesuai mata kuliah masing-masing.

#### **2.3.3 Kebijakan Konten tahun 2019**

Ada 3 (tiga) konten utama yang diharapkan disiapkan oleh Dosen sesuai mata kuliah masing-masing. Ketiganya yaitu mengupload materi kuliah (berupa file), membuat Forum (Forum Diskusi &/ Daftar Hadir) & membuat Tugas (teks atau file) sesuai sesi Mingguan & sesuai jadwal *e-Learning*nya.

Sesuai dengan perkembangan waktu yang mana kehadiran teknologi multimedia khususnya *video* menjadikan standarisasi konten berubah atau di tingkatkan. Ada konten digital berupa *video* pembelajaran yang diharapkan menjadi materi pembelajaran mata kuliah yang disertakan dalam *e-Learning*.

#### **2.4 Implementasi** *e-Learning* **di STMIK-IM & STIE-STAN-IM**

Implementasi pada Admin/Pengelola *e-Learning*. Pengelola *e-Learning* menyediakan sarana hardware dan software sehingga pelaksanaan pembelajaran *e-Learning* bisa berjalan dengan lancar. Terkait dengan konten digital video maka semua aspek hardware & software harus mendukung proses pembuatan & pemutaran konten digital video.

Implementasi Dosen. Diharapkan Dosen juga mampu mengimplementasikan apa yang diajarkan dikelas menjadi atau mentransformasikan materi kuliah ke konten *e-Learning*. Secara mutlak diperlukan konsistensi atas tepat konten (3 hal) & tepat waktu upload materi *e-Learning*. Dengan peningkatan konten digital video maka Dosen diharapkan mampu membuat konten berbasis digital video sesuai dengan mata kuliah yang dibinanya.

Implementasi pada Mahasiswa. Mahasiswa sebagai konsumen atau pembaca materi *e-Learning* sangat tergantung pada konsistensi tepat konten & tepat waktu dari Dosen. Dengan peningkatan konten digital video pada pembelajaran *e-Learning* diharapkan pemahaman mahasiswa akan materi kuliah akan semakin baik. Diasumsikan bahwa kebiasaan mahasiswa saat tatap muka diharapkan tidak berbeda atau setara dengan konten digital video saat mahasiswa memutar video tersebut.

#### **3. METODE PENELITIAN**

#### **3.1 Perancangan Konten** *Video* **Mata Kuliah Statistik 2**

Diawali dengan penugasan oleh Kaprodi kepada Dosen Pembina mata kuliah tertentu. Dosen mempersiapkan materi *e-Learning* dengan mengupload materi. Penulis mendapatkan tugas mengajar & membina maka kuliah Statistik 2. Mata kuliah Statistik 2 merupakan mata kuliah yang sudah biasa Penulis bina sejak tahun 2000.

Dan kali ini dijadikan studi kasus untuk implementasi konten *video* pada pembelajaran *e-Learning* pada mata kuliah Statistik 2. Statistik 2 dipilih sebagai contoh kasus karena keunikan pada materinya yaitu perpaduan antara konsep, teoritis & perhitungan kuantitatif yang sedikit banyak melibatkan alat bantu perhitungan kalkulator atau aplikasi MS Excel &/ SPSS. Tahapan-tahapan perancangan konten *video* dijelaskan dalam uraian berikut.

## **3.2. Perancangan Konten Materi Ajar berbasis Slide**

Dengan berbasis pada kurikulum & silabus yang ada, maka Penulis membuat uraian materi tiap pertemuan yang berbasis slide aplikasi MS PowerPoint 2016. Penulis membuat konten berupa slide dengan pertimbangan memberikan suasana yang sama seperti halnya Penulis menyampaikan materi kuliah di kelas. Yang nantinya kondisi yang sama akan diwujudkan dalam penjelasan berbasis *video*.

Pada prinsipnya materi ajar di kelas dengan slide MS PowerPoint dan penjelasan detailnya akan berwujud sama saat berupa konten *video*. Sehingga konten *video* nantinya juga berisi slide PowerPoint yang direkam menjadi *video*.

## **3.3. Perekaman Konten Materi Ajar berbasis** *Video*

Bisa menggunakan 2 (dua) metoda, yaitu menggunakan kamera *video* dan berbasis *Screen Recording*. Hampir 95% *video* yang Penulis hasilkan menggunakan perekaman *video* berbasis *Screen Recording*. Penggunaan *Screen Recording* dengan pertimbangan lebih praktis, lebih murah dan lebih mandiri (bisa dikerjakan tanpa kameramen). Aplikasi yang Penulis pakai adalah ScreenCast-O-Matic dengan versi *free* dengan batasan rekaman *video* maksimal 15 menit tiap filenya. Jadi ketika merekam durasi 25 menit, maka perekaman menggunakan 2 file *video* karena 1 file *video* hanya maksimal memproses maksimal 15 menit untuk versi *free*. Tentang penggunaan aplikasi ScreenCast-O-Matic bisa dilihat di YouTube Penulis dengan *link* sbb : https://youtu.be/89IEIHK1\_wg

Sebagai alternatif selain metode *Screen Recording*, Penulis menggunakan *Camera Mirrorless* Sony A6300 untuk mengambil gambar berupa *video* dengan suasana perekaman luar ruang atau *outdoor recording*.

Hasil dari perekaman konten *video* berbasis ScreenCast-O-Matic adalah file *video* dengan format MP4 720p dengan *frame width* 1366 piksel & *frame height* 768 piksel. Dengan pertimbangan resolusi 720p masih relevan terkait ketajaman tampilan *video* & ukuran file yang cukup kecil.

File hasil perekaman ini berupa file *video* MP4 yang tersimpan di *hardisk* laptop/PC. Yang mana *video* tsb belum berstatus *shared* atau terdistribusi secara terbuka. Pada *e-Learning* meskipun bersifat privat karena mahasiswa peserta pembelajaran harus mempunyai akun & *login* dengan *password* tertentu, dan juga mempunyai *enrollmentkey* untuk tiap mata kuliah, keberadaan file *video* ini belum bisa digunakan dalam *e-Learning* karena harus mempunyai website penampung *video*.

Untuk berbagi *video* diperlukan media internet & website penampung *video*. Ada 2 pilihan yaitu membuat website penyimpan *video* atau memanfaatkan keberadaan YouTube sebagai *media hosting video* yang sudah sangat dikenal di dunia internet. Penulis memilih menyimpan *video* di YouTube dengan pertimbangan sudah mempunyai akun di YouTube & sudah menggunakan YouTube sudah cukup lama.

#### **4. HASIL DAN PEMBAHASAN**

#### **4.1 Tata Kelola File** *Video* **di YouTube.**

Pengelolaan konten *video* di YouTube bukanlah hal yang sulit. Di YouTube selain bisa melihat *video*, kita bisa juga megupload *video* untuk ditampilkan di Youtube. Yang sekarang ini lebih dikenal dengan istilah YouTuber, yaitu personal yang mengupload konten *video* & berbagi dengan penguna internet lainnya pada website YouTube. Bahkan untuk mereka yang kreatip & mampu membuat konten menarik, YouTube menyediakan imbalan uang dengan kompensasi penyertaan iklan pada *video* yang kita upload. Yang dikenal dengan istilah Mitra YouTube. Penulis menjadi Mitra YouTube sejak 2011 dengan pertimbangan supaya lebih mudah menyimpan *video* & berbagi konten *video* dengan sesama YouTuber atau pengguna internet lainnya. Dengan menjadi Mitra YouTube, Penulis lebih leluasa menyimpan file *Video* dengan durasi menengah & panjang untuk konten *video e-Learning*.

Di awali dengan mempersiapkan file-file video yang akan diupload, termasuk mengatur urutan materi, pemberian nama file *video* & menempatkan pada folder khusus (*playlist*) supaya memudahkan dalam proses upload nantinya (Gambar 3).

|                  | $\equiv$                                                                                                    | Video MK Statistik 2 |                      |           |             |              |  |  |  |
|------------------|----------------------------------------------------------------------------------------------------|----------------------|----------------------|-----------|-------------|--------------|--|--|--|
| File             | Home<br>Share<br>View                                                                                                    |                      |                      |           |             |              |  |  |  |
| $(\epsilon)$     | This PC > Windows8_OS (C:) > ~~ e-Learning Materi 2019 > e-Learning Video TUTORIAL Mata Kuliah 2018 > Video MK Statistik 2 |                      |                      |           |             |              |  |  |  |
| <b>The Fax</b>   | ×<br>Name                                                                                                    | Date modified        | Type                 | Size      | Frame width | Frame height |  |  |  |
| $\Box$ C         | 02. SB2MV D. Binomial 1                                                                                                    | 27-Mar-16.07:36      | MP4 Video File (VLC) | 25,098 KB | 1366        | 768          |  |  |  |
| <b>BC</b>        | 02. SB2MV D. Binomial 2                                                                                                    | 27-Mar-16 08:18      | MP4 Video File (VLC) | 5.945 KB  | 1366        | 768          |  |  |  |
| 图 R              | 02. SB2MV D. Poisson                                                                                                    | 27-Mar-16 09:02      | MP4 Video File (VLC) | 8,277 KB  | 1366        | 768          |  |  |  |
|                  | 03. SB2MV Dist Normal #1                                                                                                   | 27-Feb-18 08:42      | MP4 Video File (VLC) | 23.907 KB | 1366        | 768          |  |  |  |
| ed Ho            | 4. 03. SB2MV Dist Normal #2                                                                                                | 27-Feb-18 09:07      | MP4 Video File (VLC) | 24,303 KB | 1366        | 768          |  |  |  |
|                  | 6 03. SB2MV Dist Normal #3                                                                                                 | 27-Feb-18 09:39      | MP4 Video File (VLC) | 15,679 KB | 1366        | 768          |  |  |  |
| Thi              | 04. T. Sampling #1 - S. Eksp. & S. Teo. - Slide 10-17                                                                      | 09-Apr-16 21:06      | MP4 Video File (VLC) | 33,046 KB | 1366        | 768          |  |  |  |
| E C              | 6. 04. T. Sampling #2 - Prob. 1 sampel - Slide 18-31                                                                       | 10-Apr-16 08:24      | MP4 Video File (VLC) | 32,543 KB | 1366        | 768          |  |  |  |
| <b>FC</b>        | 6. 04. T. Sampling #3 - Prob. 2 sampel - Slide 32-37                                                                       | 10-Apr-16 08:58      | MP4 Video File (VLC) | 24,695 KB | 1366        | 768          |  |  |  |
| $B$ <sub>C</sub> | А<br>05. Pendugaan Statistik - Slide 01 - 11                                                                               | 10-Apr-16 10:22      | MP4 Video File (VLC) | 25,297 KB | 1366        | 768          |  |  |  |
| D N              | 05. Pendugaan Statistik - Slide 12 - 23<br>A                                                                               | 12-Apr-16 07:18      | MP4 Video File (VLC) | 33,326 KB | 1366        | 768          |  |  |  |
| BP               | 6. 05. Pendugaan Statistik - Slide 24 - 29                                                                                 | 12-Apr-16 15:00      | MP4 Video File (VLC) | 20,925 KB | 1366        | 768          |  |  |  |
| <b>BV</b>        | 09. Uji Hipotesa 01-23 - Slide 01-09<br>A                                                                                  | 05-May-16 09:56      | MP4 Video File (VLC) | 30,973 KB | 1366        | 768          |  |  |  |
| 昌 V              | 09. Uji Hipotesa 01-23 - Slide 10-12<br>А                                                                                  | 05-May-16 10:32      | MP4 Video File (VLC) | 25,162 KB | 1366        | 768          |  |  |  |
| $\Box$           | 09. Uji Hipotesa 01-23 - Slide 13-19                                                                                       | 06-May-16 10:34      | MP4 Video File (VLC) | 22,983 KB | 1366        | 768          |  |  |  |
| $\Box$           | 09. Uji Hipotesa 01-23 - Slide 20-23                                                                                       | 06-May-16 10:55      | MP4 Video File (VLC) | 10.526 KB | 1366        | 768          |  |  |  |
|                  |                                                                                                    |                      |                      |           |             |              |  |  |  |

**Gambar 3 :** Persiapan File *Video* yang akan diupload

Selanjutnya adalah mengaktifkan koneksi internat & membuka website YouTube. Setelah masuk ke YouTube dengan *password* tertentu, Penulis bisa memilih perintah Buat *Video* atau Postingan  $\rightarrow$  pilih Upload *Video* yang ditunjukkan pada Gambar 4. Selanjutnya pilih file-file *video* yang akan diupload seperti pada Gambar 3 di atas.

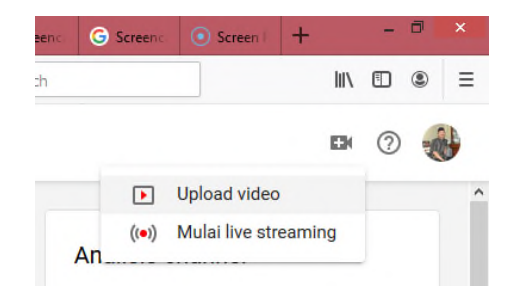

**Gambar 4 :** Persiapan File *Video* yang akan diupload

Selanjutnya adalah menunggu proses upload (Gambar 5), lalu *setting* seperlunya dan membuat atau menempatkan *video* ke *Playlist* tertentu, dalam hal ini Penulis membuat *Playlist* SB2MV, singkatan dari Statistik Bisnis 2 & Multivariate.

| G<br>$\Omega$         | ① △ https://www.youtube.com/upload   | Co Search<br>$\cdots$ $\heartsuit$<br>☆                                                             |                    |
|-----------------------|--------------------------------------|----------------------------------------------------------------------------------------------------|--------------------|
| YouTube <sup>10</sup> | Telusuri                             | $\alpha$                                                                                            |                    |
|                       | Selesai mengupload 0 dari<br>4 video | <b>MENGUPLOAD 1%</b>                                                                                | Publikasikan semua |
|                       |                                      | $\star$<br>Video Anda masih diupload. Buka terus halaman ini hingga selesai.                        | Setel privasi *    |
|                       |                                      |                                                                                                    |                    |
|                       | 心                                    | Sekitar 16 menit lagi. x<br><b>MENGUPLOAD 2%</b>                                                    | Publikasikan       |
|                       |                                      | Info dasar<br>Setelan lanjutan<br>Terjemahan<br>$\bullet$<br>09 Uji Hipotesa 01 23 Slide 01 09<br>3 |                    |

**Gambar 5 :** Proses upload File *Video* di YouTube

Proses berikutnya (Gambar 6) adalah memeriksa keberadaan seluruh *video* di *playlist* SB2MV secara keseluruhan dan memastikan kelengkapannya.

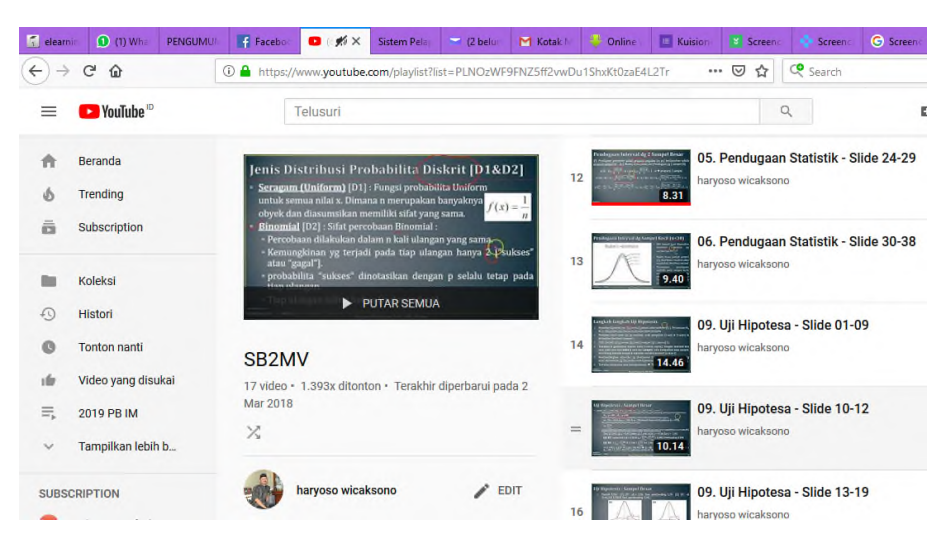

**Gambar 6 :** Hasi Upload File *Video* di YouTube

*Video* materi kuliah Statistik 2 sudah diupload sejak dilakukan 2016 dan terakhir diupdate pada 2018. Tahap terakhir di YouTube adalah mencopy *link* dari masingmasing *video* yang nantinya kita tempatkan di page *e-Learning* materi kuliah ybs.

# **4.2 Perancangan Konten Materi Ajar berbasis** *Video* **di Moodle.**

Bagian ini adalah bagian terakhir dari serangkaian perancangan konten *video* materi ajar ini. Di awali dengan mengaktifkan perintah *Turn editing on* (Gambar 7).

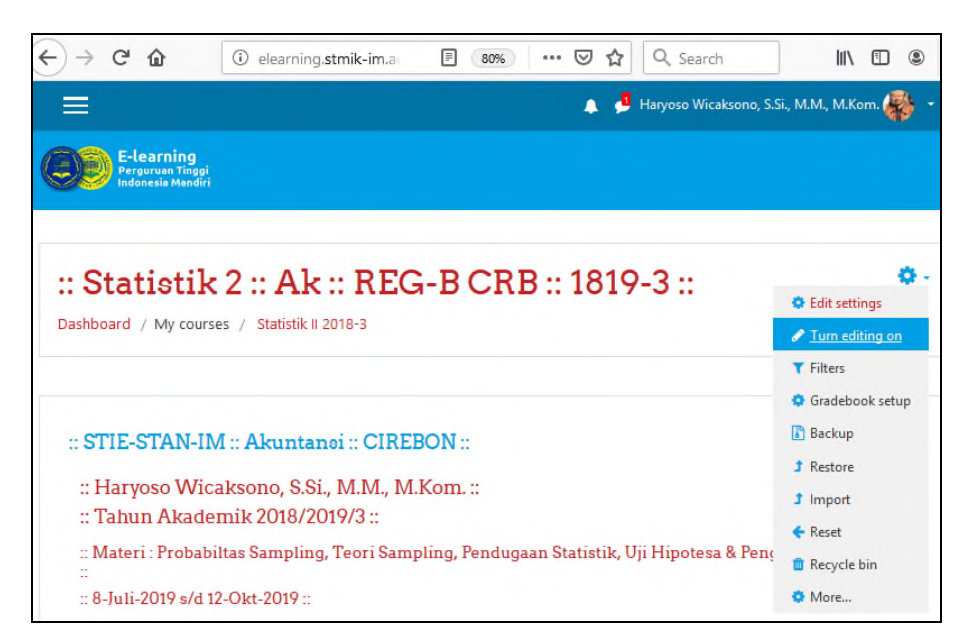

**Gambar 7 :** Mengaktifkan menu editing konten *e-Learning* di Moodle

*Link video* dari YouTube di sisipkan pada menu *Add an activity or resource Label*. Pada tampilan editing *Label* dicopykan *link video* yang kita peroleh dari *video* masing-masing di YouTube ke posisi yang kita inginkan. Pada tampilan dibawah ini, penulis memberikan judul Tutorial untuk bagian konten *video*nya. Sehingga diperoleh tampilan pada Gambar 8 berikut.

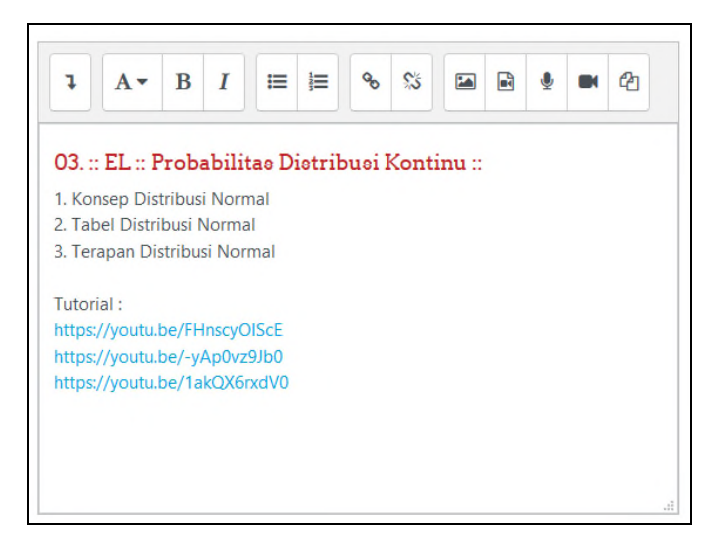

**Gambar 8 :** Perancangan konten *video* di *activity Label*

Bagian terakhir adalah tampilan di Moodle (Gambar 9) yang nantinya akan hanya bisa diakses oleh mahasiswa yang mengikuti mata kuliah ini.

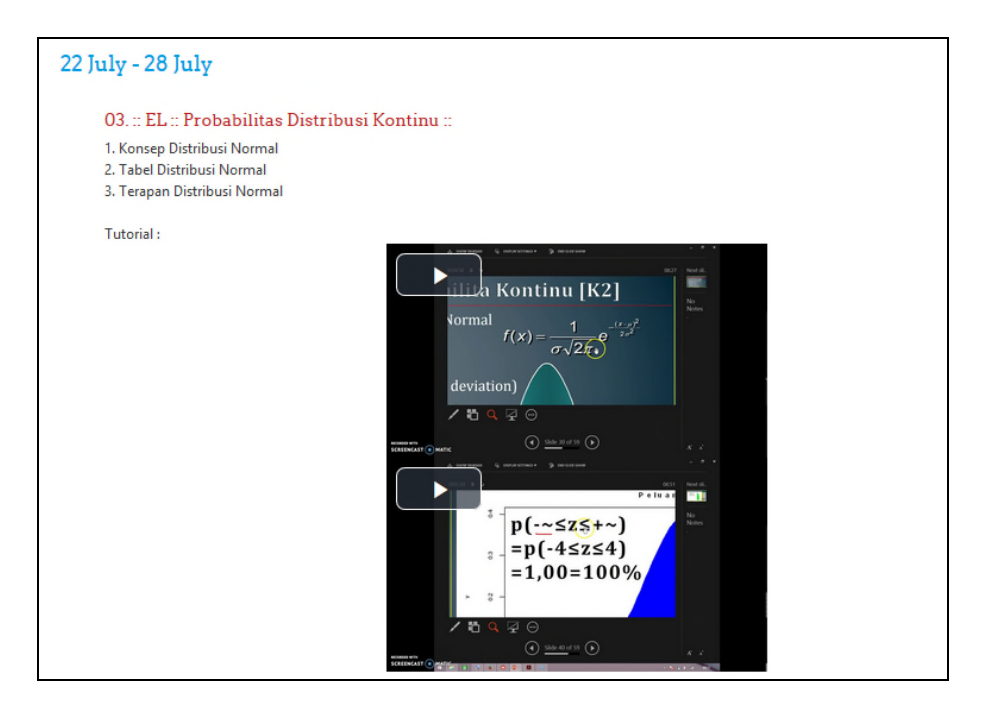

**Gambar 9 :** Tampilan akhir konten *video* di Moodle

Selain untuk Kelas *e-Learning*, mata kuliah Statistik 2 juga diperuntukkan untuk Kelas Non-*e-Learning*, sehingga *video* yang diupload di YouTube masih bisa dipakai secara konvensional atau tanpa Moodle. Dengan cari menuliskan *link video*nya di website Wordpress yang Penulis kelola. Website berbasis Wordpress ini menjadikan materi Statistik 2 bersifat *Public* karena bisa tertemukan melalui mesin Pencari yang ada.

## **5. KESIMPULAN**

Penyertaan konten *video* merupakan kebijakan akademik pada pembelajaran dalam-jaringan atau daring di STMIK-Indonesia Mandiri & Sekolah Tinggi Ilmu Ekonomi-STAN-Indonesia Mandiri yang bertujuan untuk meningkatkan kualitas pemahaman mahasiswa dalam pembelajaran *e-Learning*. Materi kuliah yang berisi konten perhitungan atau rumus-rumus matematika mempunyai keharusan dari Dosen untuk menjelaskan secara detail.

Upaya yang ditempuh selain dengan menjelaskan di kelas, juga bisa dengan merekam materi ajar perhitunan tadi dalam format *video*, lalu diupload di YouTube dan di*link* di page *e-Learning* Moodle. *Link video* dari YouTube juga bisa dishare melalui website Wordpress seperti yang penulis buat di https://yosnex.wordpress.com/.

## **6. DAFTAR PUSTAKA**

- Asosiasi Penyelenggara Jasa Internet Indonesia (APJII), 2016, https://apjii.or.id/downfile/file/BULETINAPJIIEDISI05November2016.pdf
- Asosiasi Penyelenggara Jasa Internet Indonesia (APJII), 2018, https://apjii.or.id/survei
- https://www.youtube.com/channel/UCYNm5RiVellkmROxDQnpdNw akun a.n. Haryoso Wicaksono, diakses 22-Juli-2019.
- https://yosnex.wordpress.com/ website a.n. Haryoso Wicaksono, diakses 22-Juli-2019.
- Melfachrozi, M., Penggunaan aplikasi *e-Learning* (Moodle), Copyright © 2003-2006 IlmuKomputer.Com.
- Soekartawi, soekartawi@seamolec.or.id; soekartawi@yahoo.com, *E-Learning* Di Indonesia Dan Prospeknya Di Masa Mendatang, Seminar Nasional '*E-Learning* Perlu E-Library' di Universitas Kristen Petra, Surabaya, 2003.
- Surjono, Herman Dwi., Membangun course *e-Learning* berbasis Moodle, Universitas Negeri Yogyakarta, http://blog.uny.ac.id/hermansurjono , http://herman.*e-Learning*-jogja.org , 2010